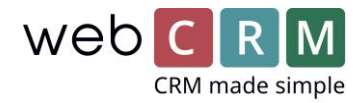

# Nya möjligheter för visning av info på kundkortet

Huvudvyn för Företag (Kundkortet) har ändrats på flera punkter. Det har gjorts för att förbättra överblicken av information, och för att ge bättre kontroll över vilken information som visas och hur den visas.

**VIKTIGT! Den nya vyn aktiveras första gången du är inne på inställningarna av huvudvyn och klickar spara. Efter det kommer den tidigare inställningen av huvudvyn försvinna och den nya huvudvyn blir aktiverad.**

Följande ändringar har implementerats för Huvudvyn av Företag:

- Du kan nu välja upp till 10 anpassade fält att visa i "Headern", och nu visas både fältrubriken och fältets innehåll.
- Du kan nu helt och hållet dölja boxen som innehåller genvägar till de olika datatyperna under ett Företag.
- Alla boxar som visar poster från datatyper tillåter nu att fem valfria anpassade fält visas.
- Datatyps-boxen för Produkter tillåter 10 valfria anpassade fält.
- Alla boxar som finns i huvudvyn kan nu dras med musen (s.k. drag-n-drop) till önskad placering.
- Relationer visa nu som ett relationsträd inne på huvudvyn under organisationen (om det finns relationer kopplade)
- Det finns inte längre någon maxgräns för antal boxar i Huvudvyn för Företag.
- Du kan nu anpassa Huvudvyn utifrån vilken "Typ" ett Företag har registrerat i rullgardinslistan med samma namn. Det görs på samma sätt som när du anpassar Huvudvyn per användare. Exempelvis:
	- 1 typ av anpassat fält visas för Typ "Lead"
	- 1 typ av anpassat fält visas för Typ "Kund"
	- 1 typ av anpassat fält visas för Typ "Partner"

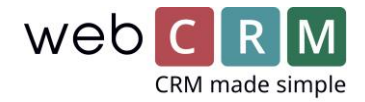

Exempel:

Huvudvy – header

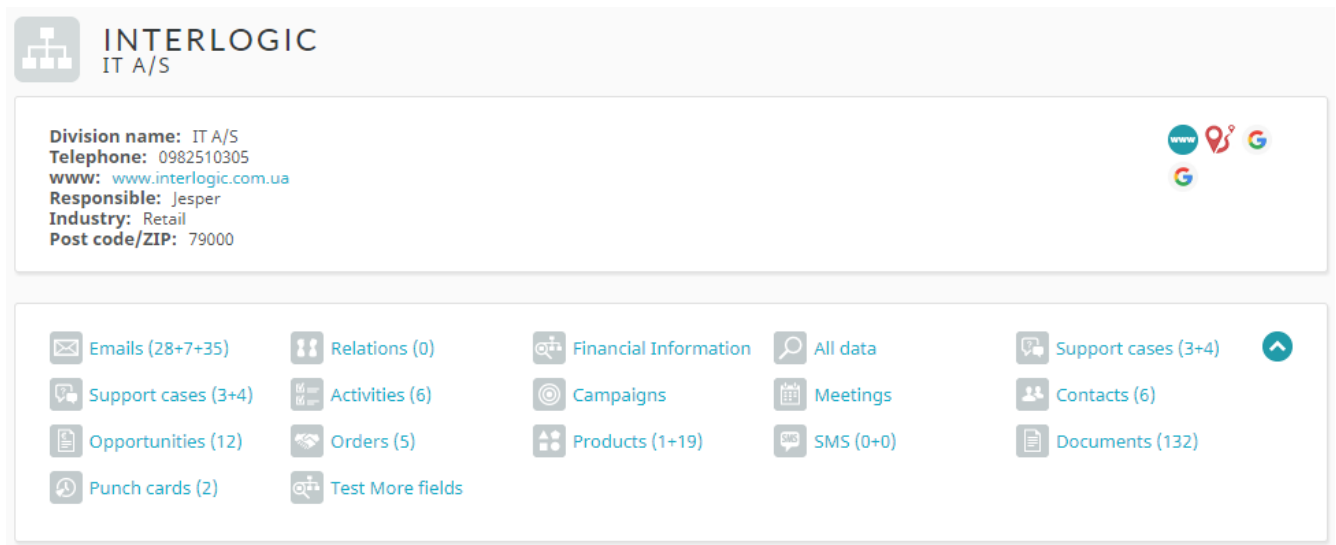

Nu visas valda fält med både innehåll och rubrik i "headern".

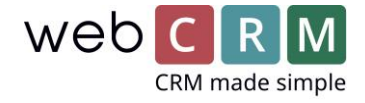

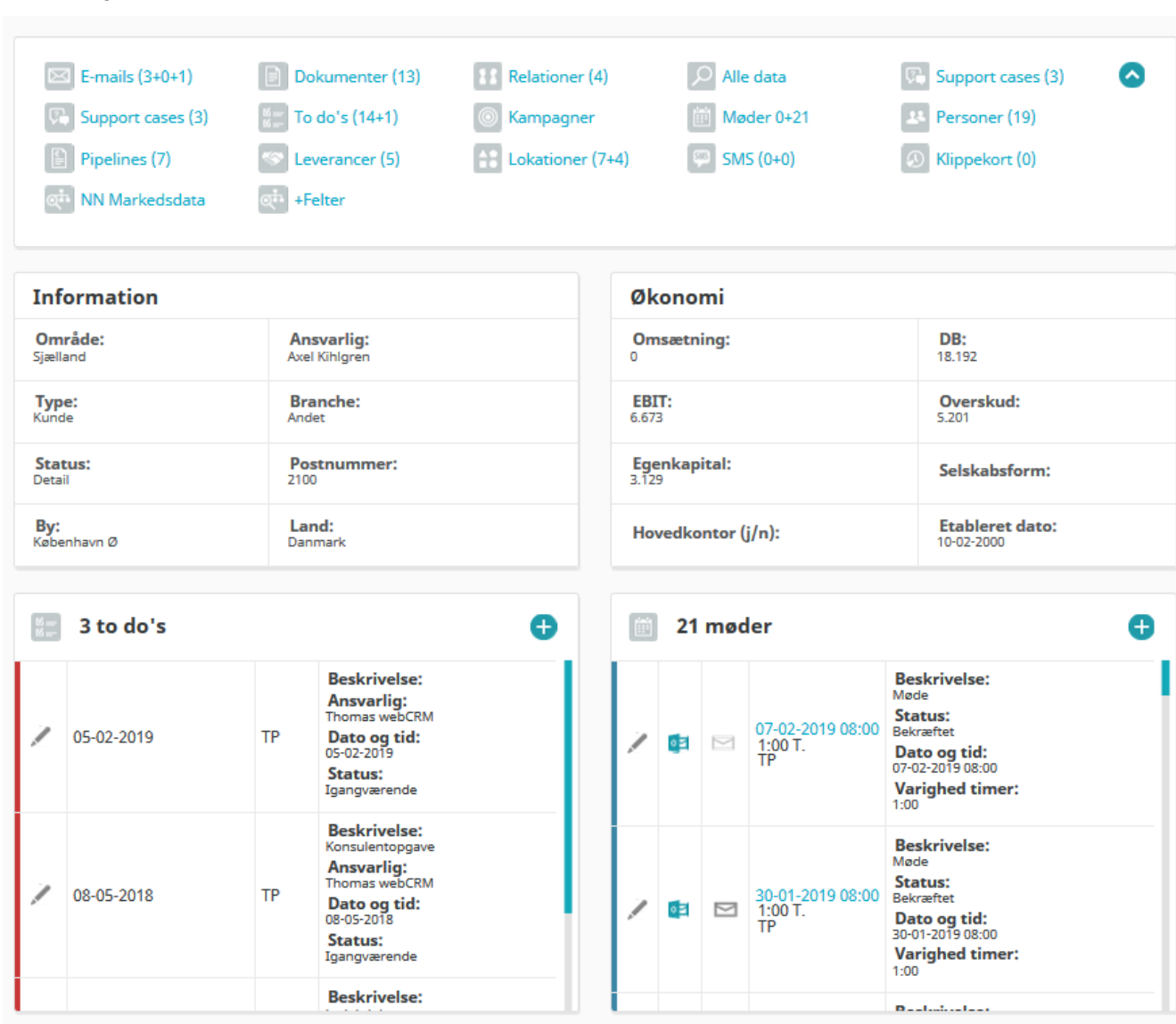

Huvudvyn – boxar

Ovanstående visar utvalda aktivitetsboxar samt 2 informationsboxar med självvalt innehåll och placering för boxarna. Det är alltså möjligt att välja fritt var en box ska visas på sidan (under datatyp och header) och ni kan välja fritt vilka av fälten som ska visas.

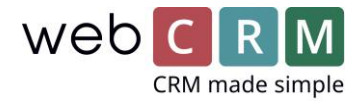

### Huvudvyn – boxar fortsättning

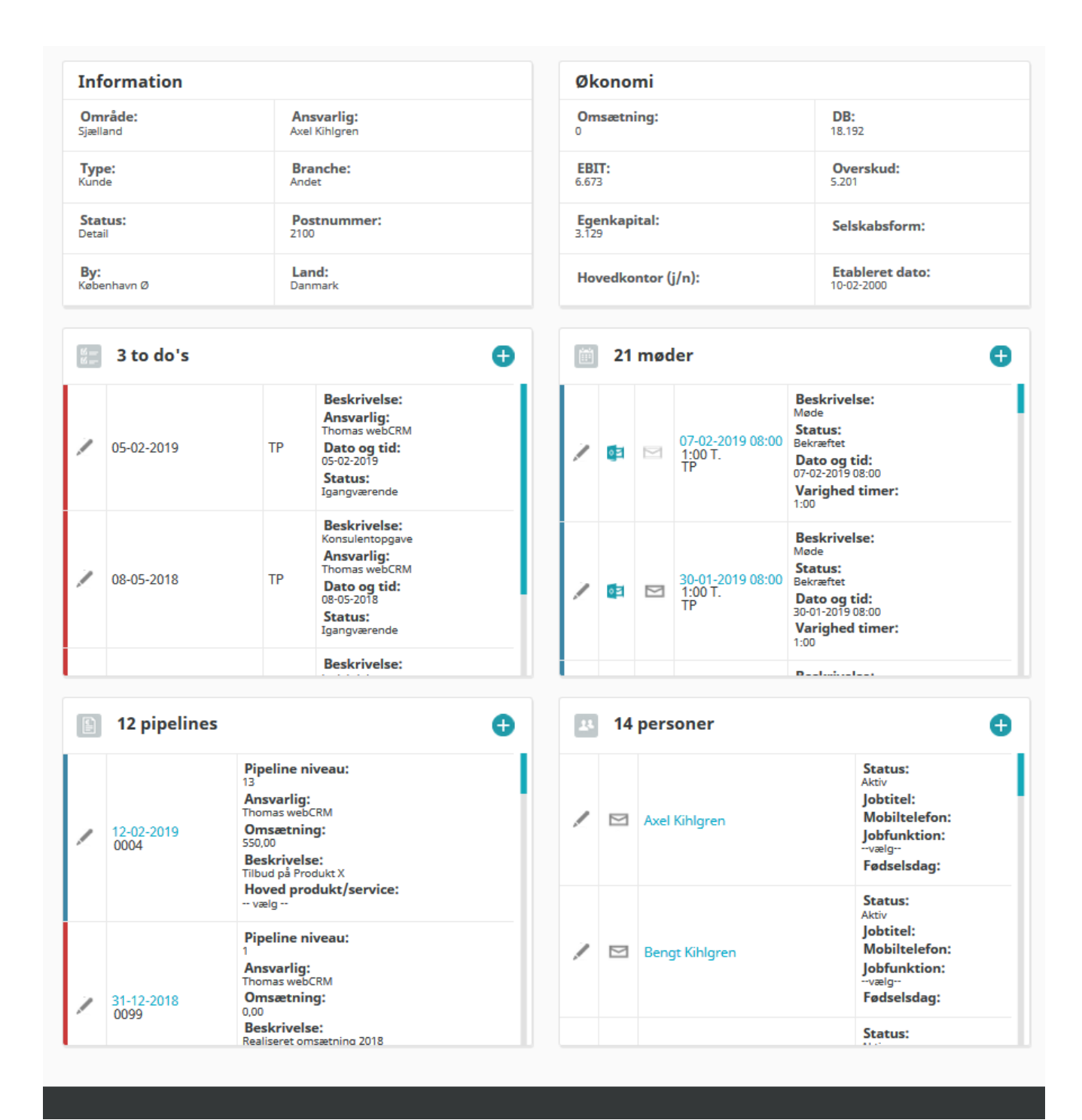

Fortsatt visning av exempel på anpassade boxar under huvudvyn

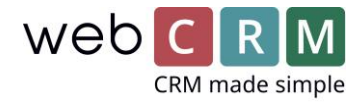

### Överskrifter och information uppgiftsboxar

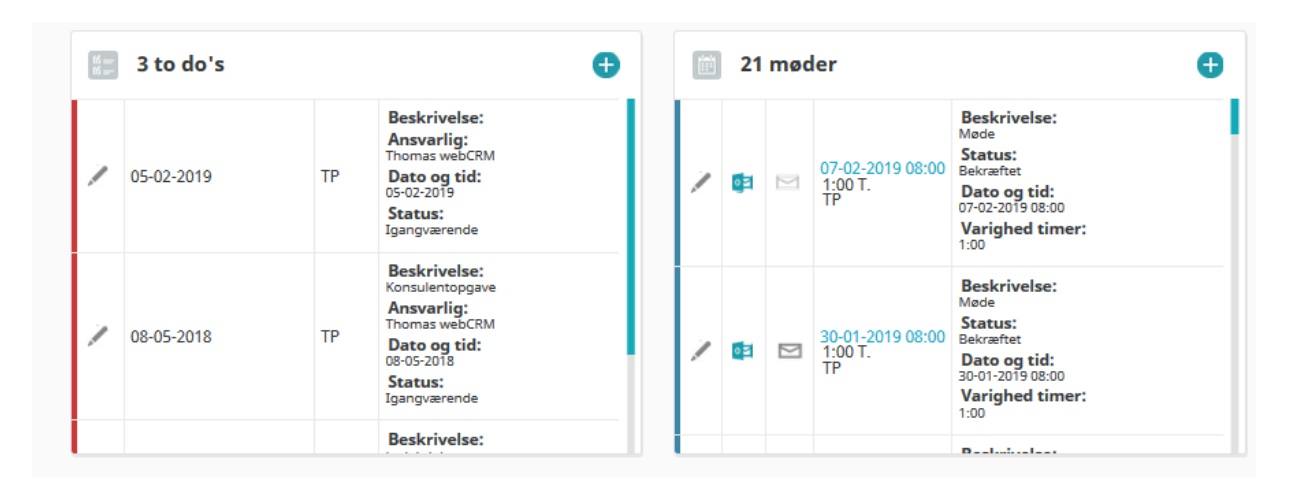

Som det framgår av bilden kan det visas upp till 5 egen valda fält med information i höger sidan på aktivitetsboxen och dessa visas nu med rubrik samt information.

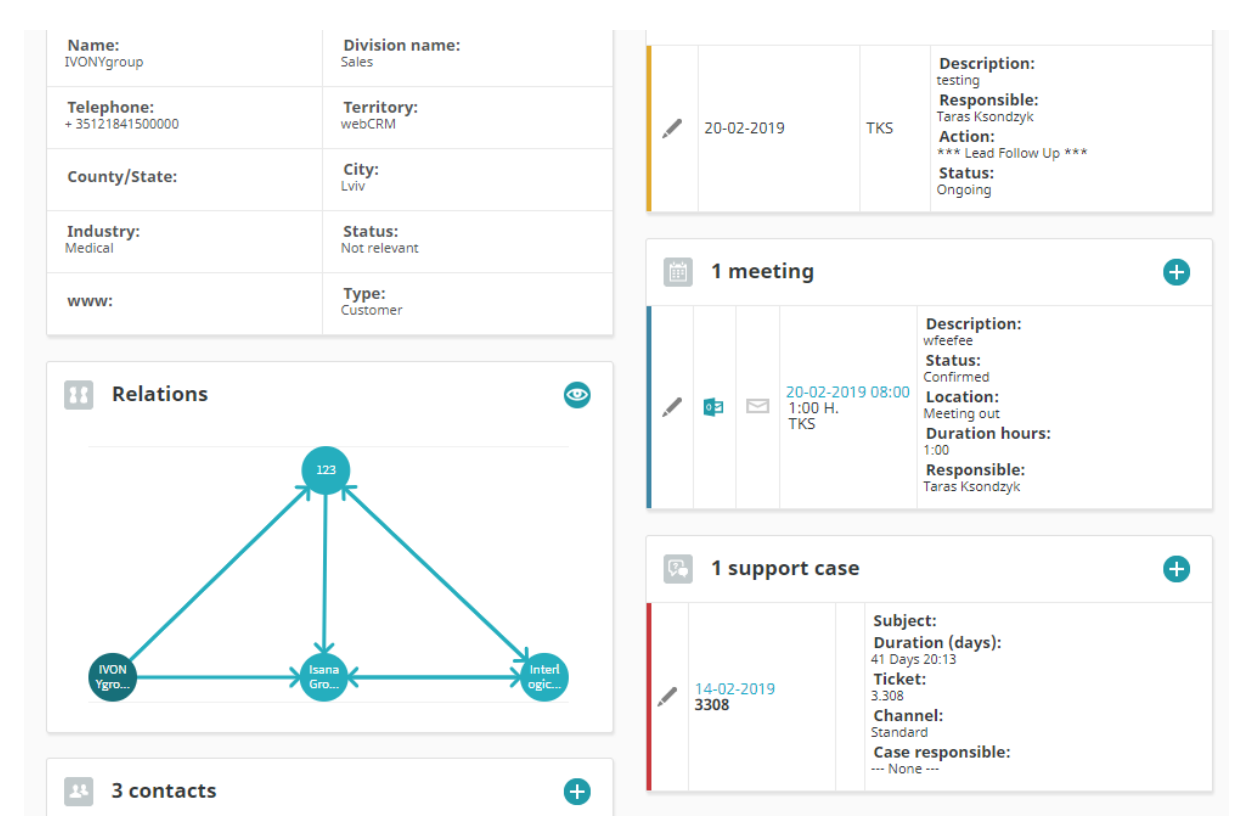

### Relationer – relationsträd

Relationer länkade mellan organisationerna visas nu som ett relationsträd på huvudvyn för organisationen. Själva uppsättningen av relationerna utförs fortsatt under relationer. Klickar du på ögat visas relationsträdet i ett pop-upp fönster.

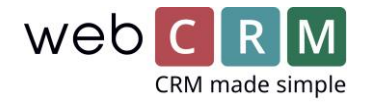

#### Huvudvyn – uppsättning

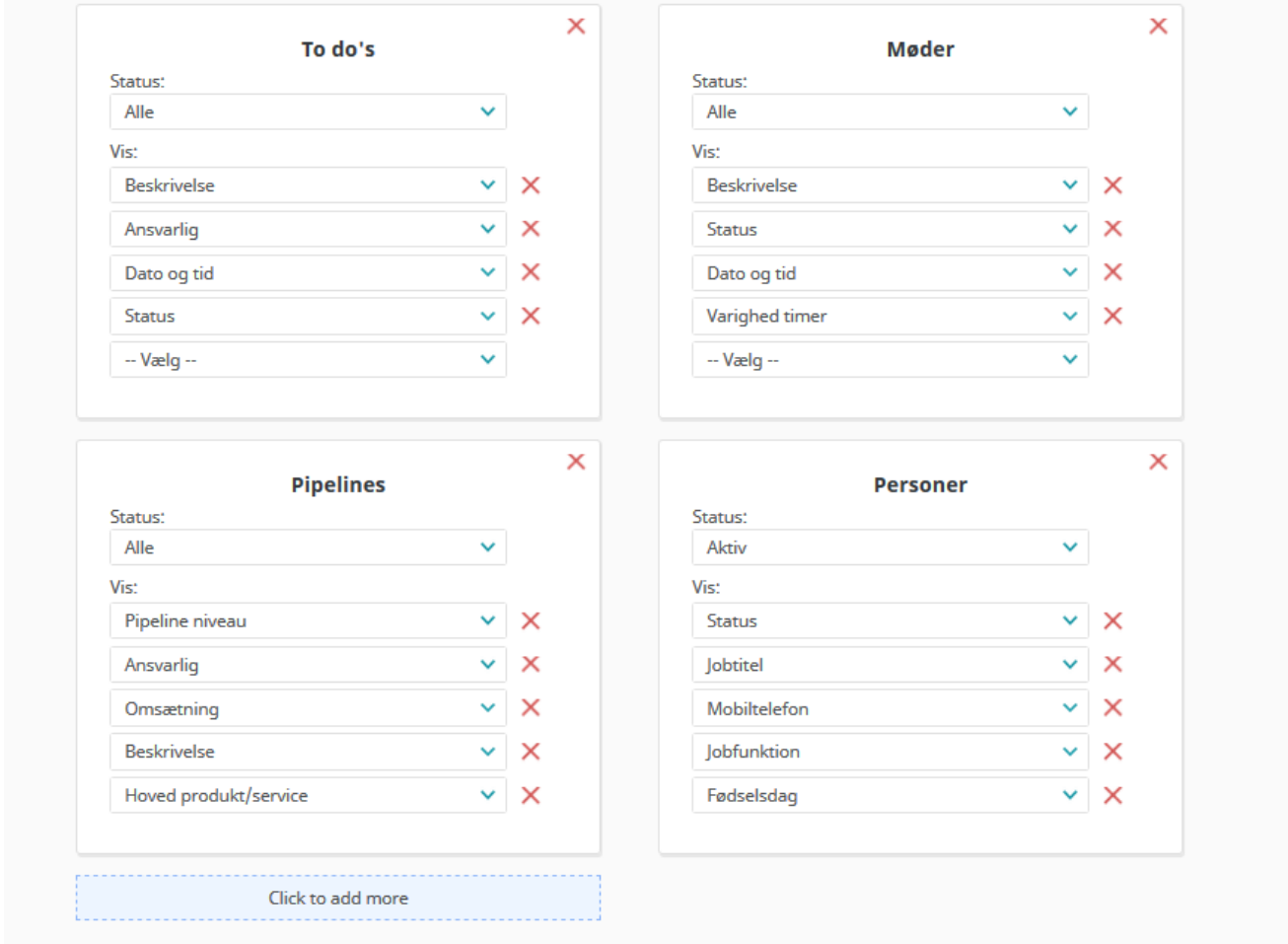

Uppsättningen för huvudvyn- härifrån ställs innehållet och placering på boxarna in. Det är ingen begränsning hur många som kan visas men vi rekommenderar att inte lägga in för mycket då huvudvyn för organisationer riskerar att bli oöverskådlig.

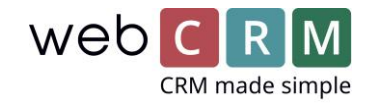

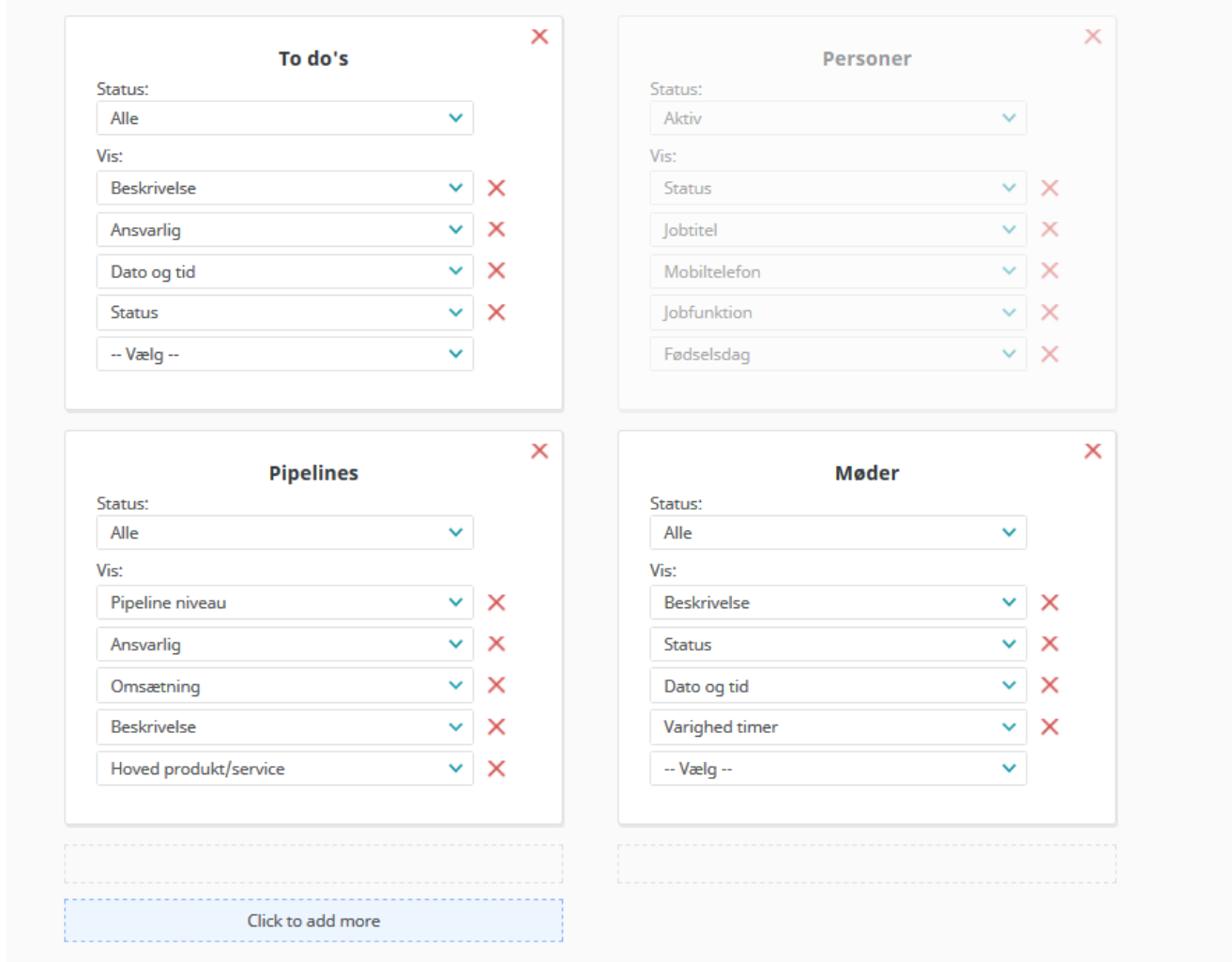

## Huvudvyn – uppsättning drag and drop

Markera, klicka och håll musknappen nere på en box och drag'n'drop boxen till önskad placering. Detta kan vara en placering där det redan finns en box, under eller vid sidan av.

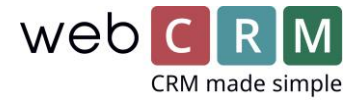

## Huvudvyn – uppsättning efter "Typ" fältet

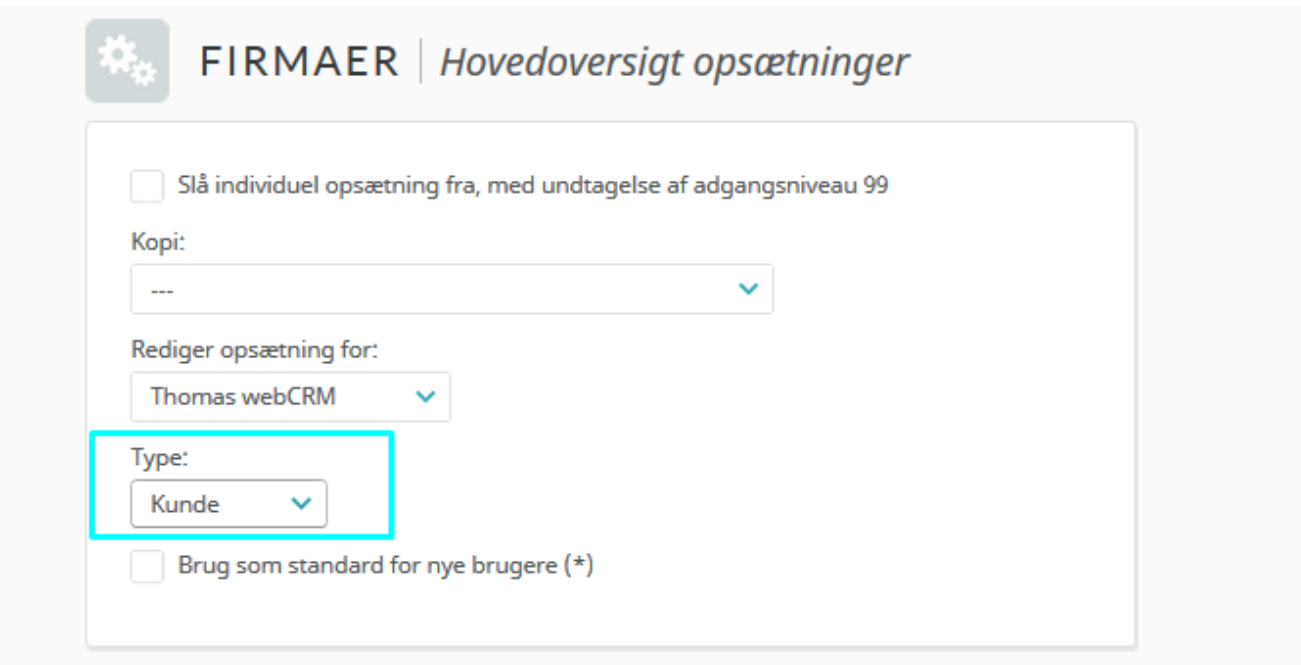

Ställ in en huvudvy efter olika värden i "Typ-fältet". På samman sätt som det är möjligt för de enskilda användarna är det nu även möjligt att välja olika visningar baserat på "Typ-fältet".